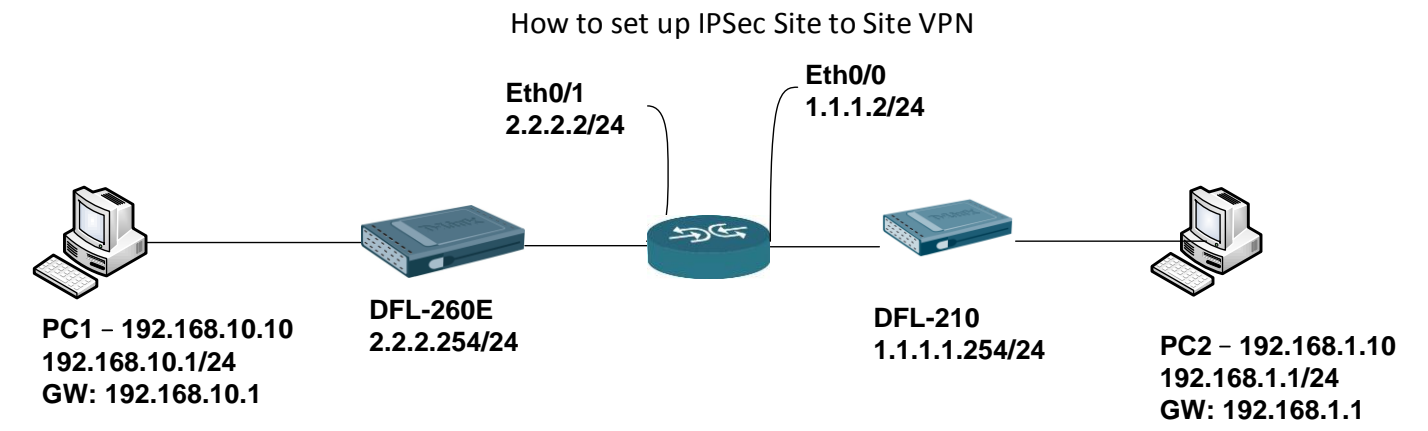

#### DFL-260E Step SOP

1. Create Authentication Objects

Add > Pre-Shared Key

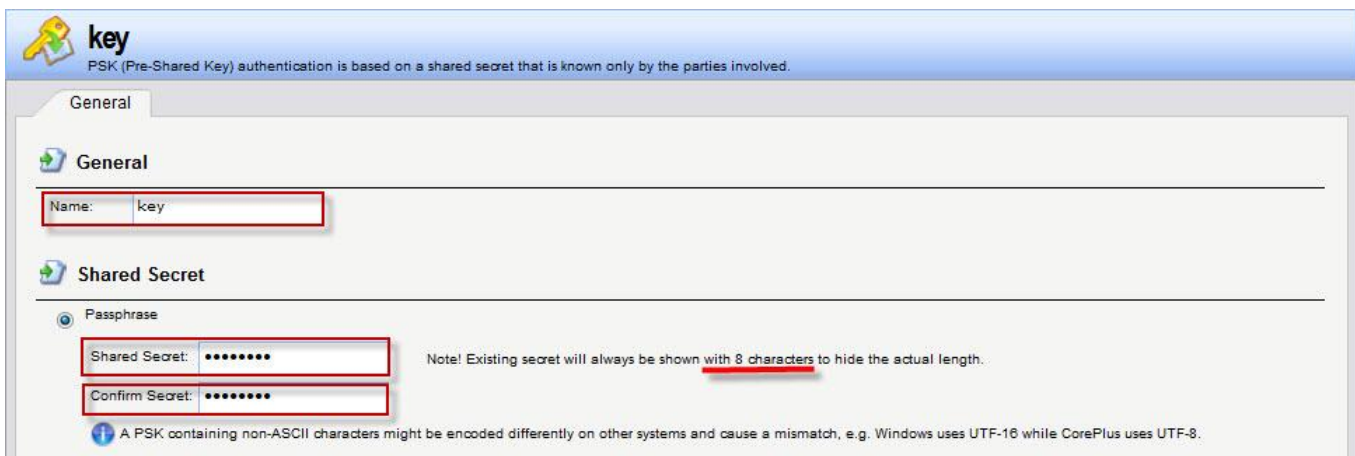

2. Create IPsec

# Interface > IPsec > Add > IPsec Tunnel

## General

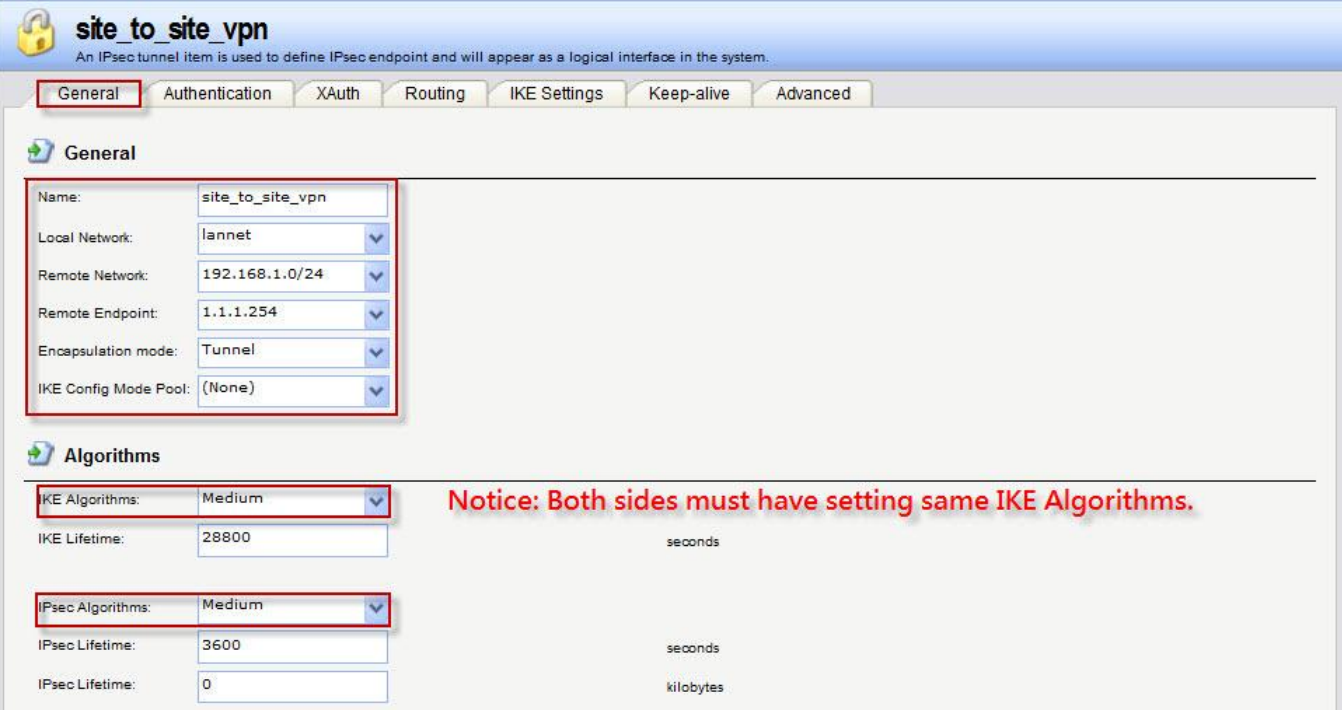

## Authentication

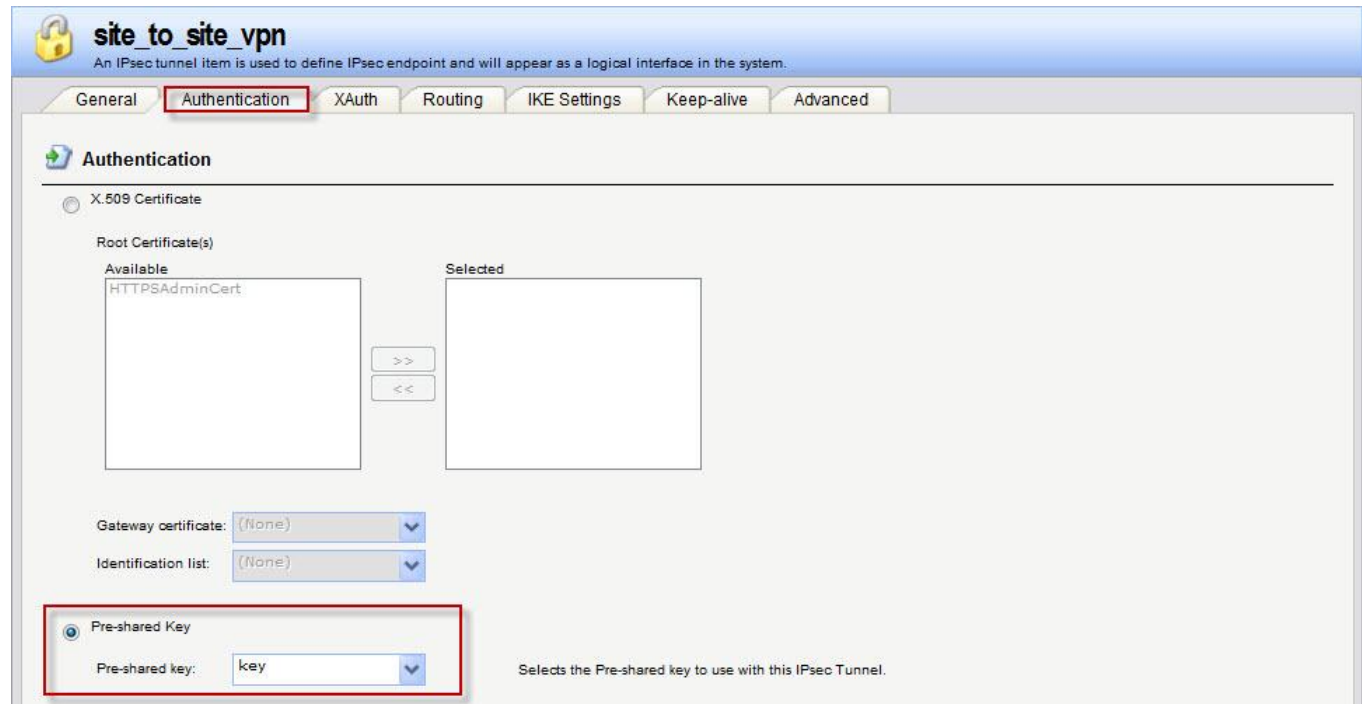

## 3. Create IP Rules

## Site\_To\_Site\_Outgoing

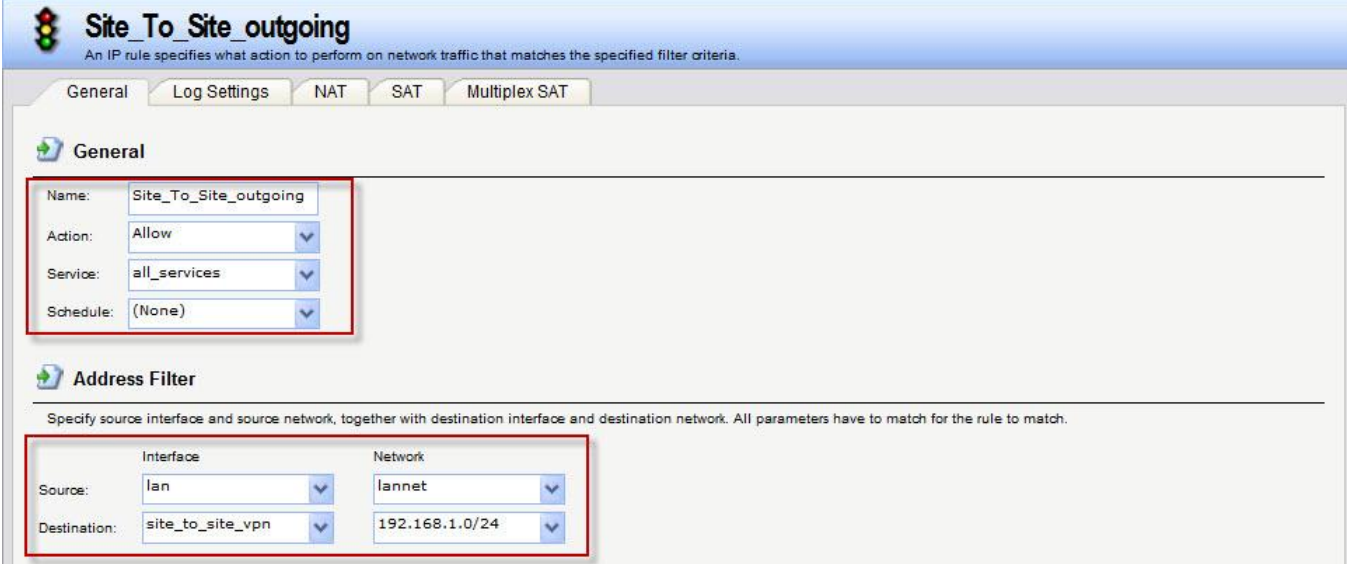

## Site\_To\_Site\_Incoming

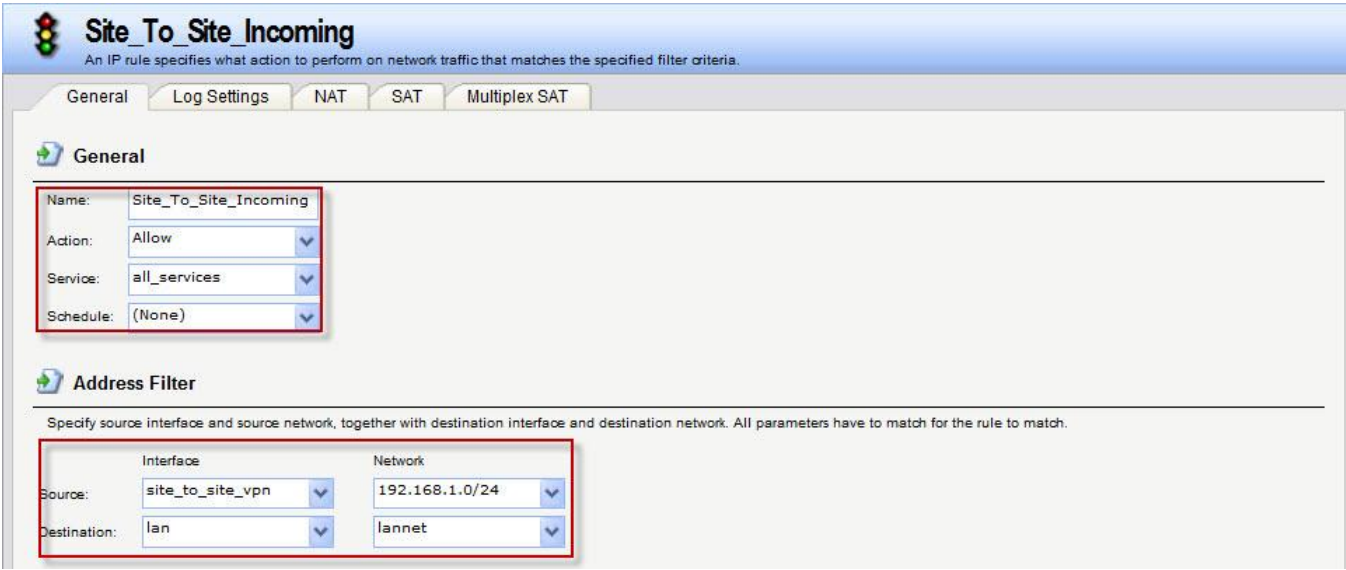

DFL-210 step SOP as follow DFL-260E.

- 1. Pre-Shared Key must same as DFL-260E name & password. It must use the same create setting.
- 2. Create IPsec

Interface > IPsec > Add > IPsec Tunnel General

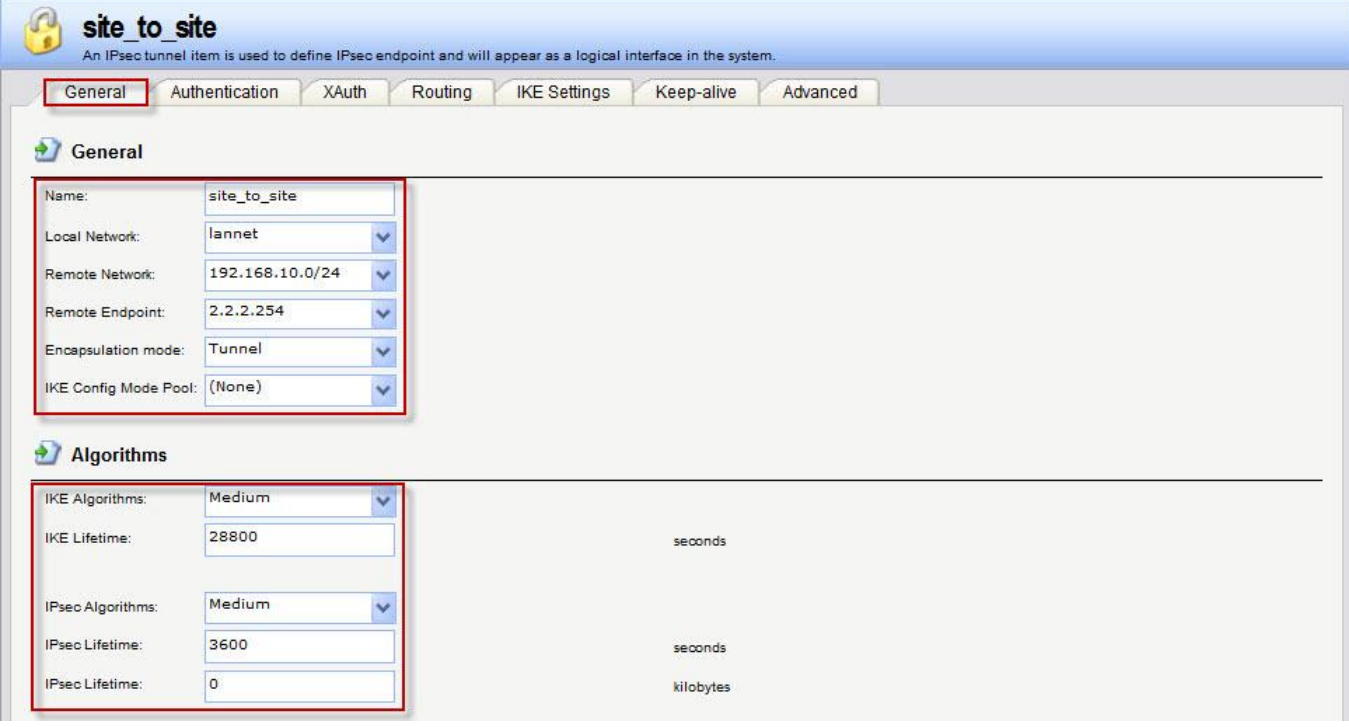

## Authentication

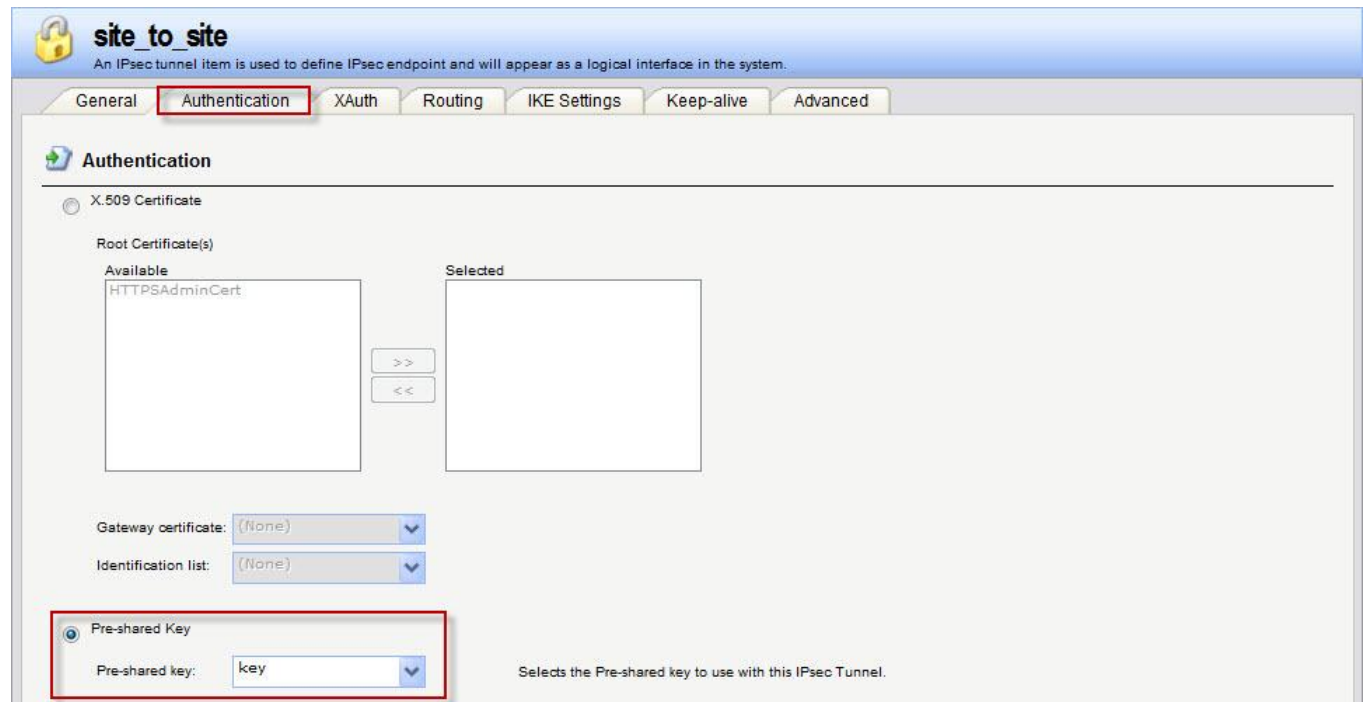

## 3. Create IP Rules

Site\_To\_Site\_Outgoing

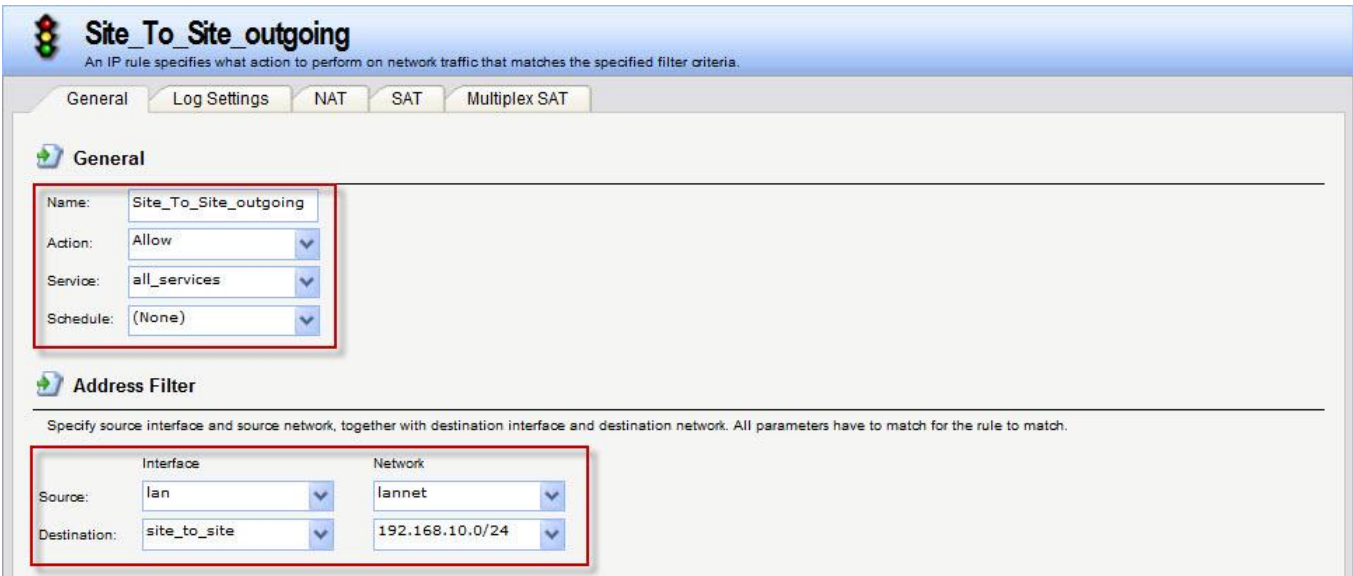

#### Site\_To\_Site\_Incoming

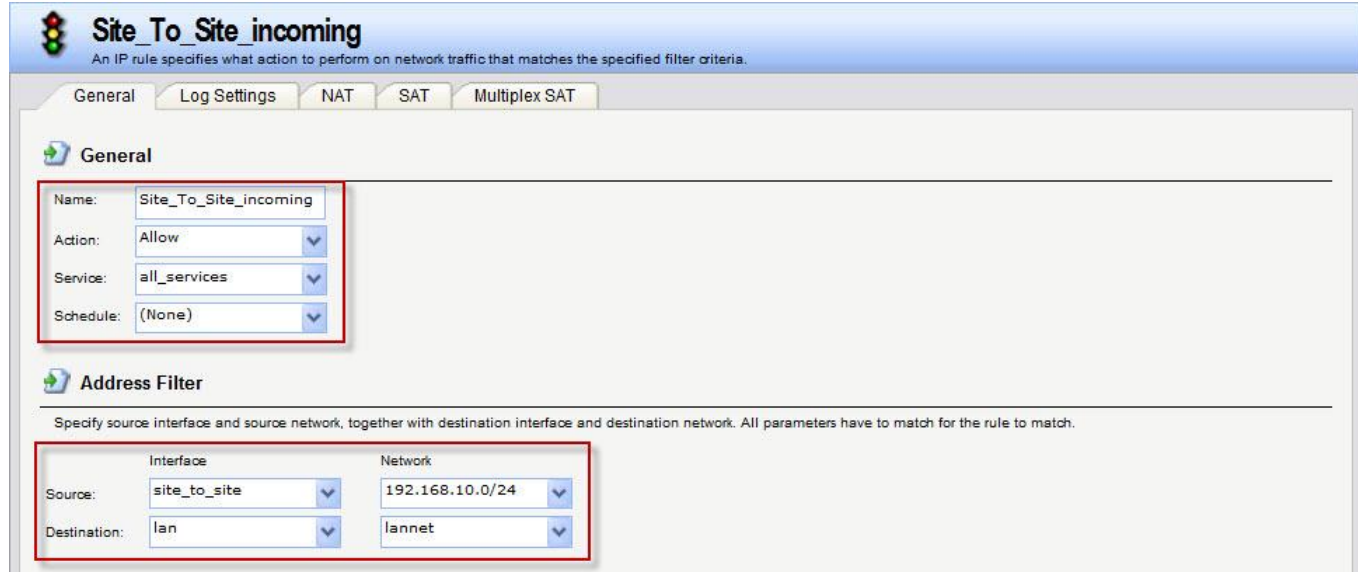

### Test

Use ping command ping PC2 in PC1, if ICMP has response.

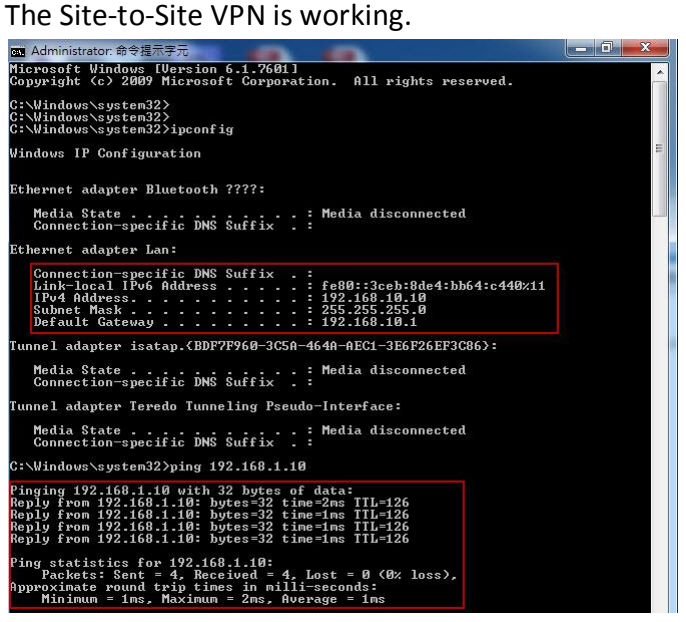